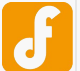

# Romeo V2-All in one Controller (R3) (SKU:DFR0225)

Contents [hide]

- 1 Introduction
- 2 Specification
- 3 RoMeo V2 Pinout
	- 3.1 Power solution design
	- 3.2 Example use of Button S1-S5
	- 3.3 Pin Allocation
	- 3.4 PWM Control Mode
	- 3.5 PLL Control Mode
- 4 Trouble shooting
- 5 More

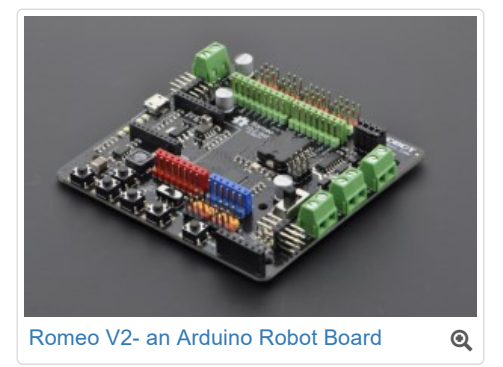

## Introduction

RoMeo V2[R3]is an All-in-One Arduino compatible microcontroller especially designed for robotics applications from DFRobot. The Romeo benefits from the Arduino open source platform, it is supported by thousands of open source codes, and can easily be expanded with **Arduino Shields**. The integrated 2 way DC motor driver and Xbee socket allows you to start your project immediatly without the need for an additional motor driver or wirless shield.

- The **analog sensor port pin mapping** on RoMeo v2 is different from the version before. Be careful to wire your sensor or other devices correctly or the wrong power connection would destroy your device.
	- Please **Turn OFF the Motor Power Switch** when debugging Romeo through USB cable. Or the external power supply(>12V) will destroy your Romeo.

#### **NOTE**:

- Please select **Leonardo** board when uploading a sketch by Arduino IDE.
- **Serial port** 0 or 1 Read more from Arduino.cc: Please use Serial**1**.\*\*\*() instead of Serial.\*\*\*() in code to communicate with devices connected to serial interface, i.e. Pin 0/1. e.g. Bluetooth, WiFi module, Xbee etc. Serial.\*\*\*() is for USB debugging on pc serial monitor.
- **Analog 0**: If you are going to use the Analog port 0, you have to pay attention to the **switch(s1-s5)**, **turn it OFF** please. There are five buttons connected to A0, if you turn ON the button switch,then the A0 read value would be not the one you want.

## **Specification**

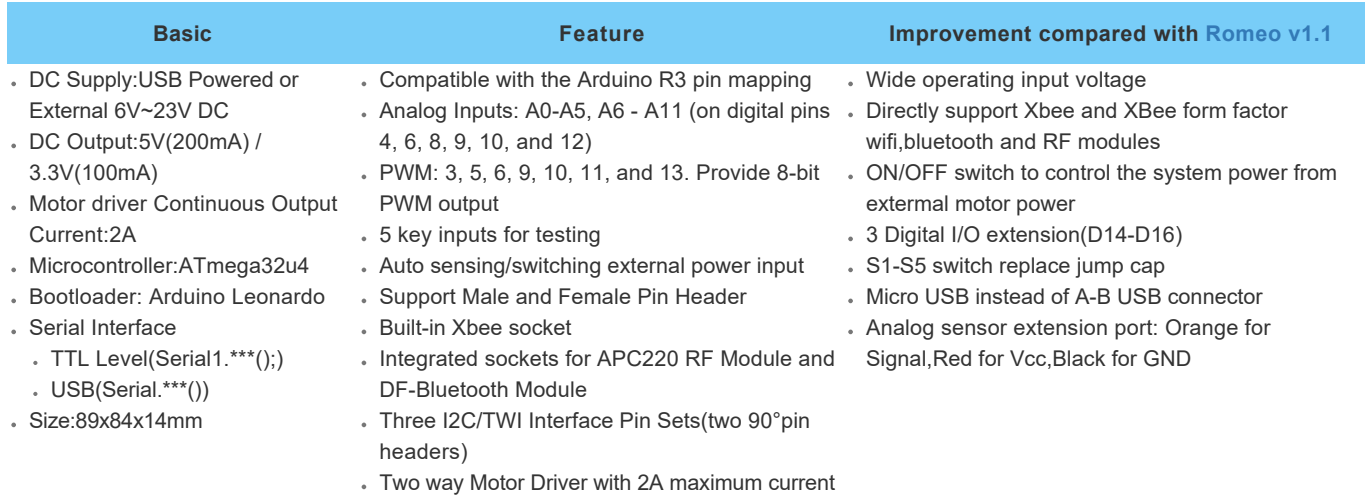

## RoMeo V2 Pinout

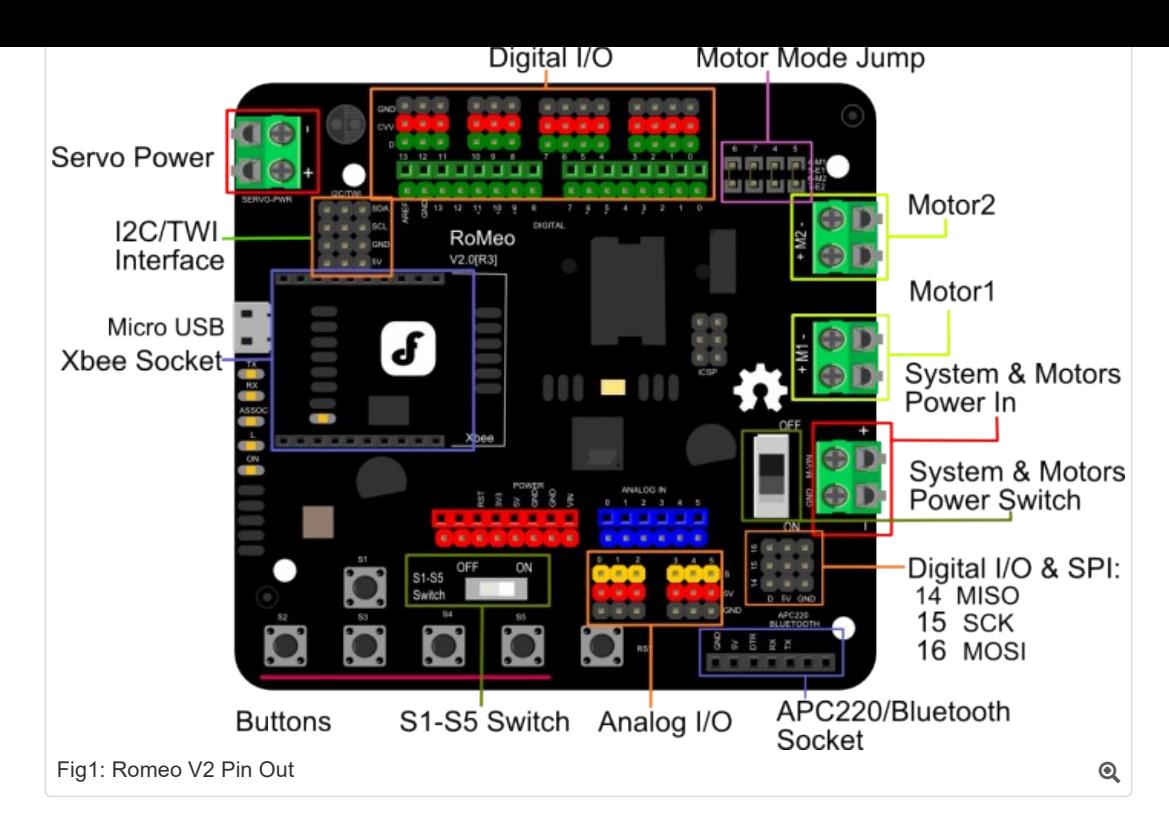

## Power solution design

This motor controller power solution is specially designed for the robotics application.

### **Servo Power terminal**

It integrated an external servo power terminal. The range of this power input is about 5~12v. We recommend you to use 5v. So the servo power supply extension won't break the digital sensors connected to the 3p digital sensor interface. However,for driving 6~12v servos with the voltage input higher than 5v, it's not available to extend 5v sensor on all the digital sensor interface anymore.

The servo power terminal won't supply system working voltage.

#### **Motor Power terminal**

The setting for the system & motor power switch:

- On: supply power to the motor driver and system power regulator. The input range is from 5~23 volts. It's suitable for most of robot platform.
- Off: Isolate the system power supply from the motor power. In this case, it requires to supply system voltage from Micro USB port,5v power source to 5v & GND pins directly or 5~23v power source to VIN & GND pins.

## Example use of Button S1-S5

```
char msgs[5][15] = { "Right Key OK ",
            "Up Key OK ",
            "Down Key OK ",
            "Left Key OK ",
            "Select Key OK" };
         char start_msg[15] = {
             "Start loop "}; 
          int adc_key_val[5] ={
            30, 150, 360, 535, 760 };
          int NUM KEYS = 5;
         int adc_key_in;
         int key=-1;
         int oldkey=-1;
         void setup() {
            pinMode(13, OUTPUT); //we'll use the debug LED to output a heartbeat
           Serial.begin(9600);
             /* Print that we made it here */
            Serial.println(start_msg);
          }
          void loop()
          {
             adc_key_in = analogRead(0); // read the value from the sensor 
            digitalWrite(13, HIGH);
             /* get the key */
             key = get_key(adc_key_in); // convert into key press
             if (key != oldkey) { // if keypress is detected
               delay(50); // wait for debounce time
              adc_key_in = analogRead(0); // read the value from the sensor 
                                              key = get_key(adc_key_in); // convert into key press
Downloaded from Arrow.com.
```

```
 if (key != oldkey) { 
      oldkey = key;
       if (key >=0){
       Serial.println(adc_key_in, DEC);
         Serial.println(msgs[key]);
       }
     }
   }
   digitalWrite(13, LOW);
}
// Convert ADC value to key number
int get_key(unsigned int input)
{ 
   int k;
  for (k = 0; k < NUM KEYS; k++)
   {
   if (input \leq adc key val[k])
     { 
       return k; 
    }
   }
  if (k >= NUM\_KEYS)k = -1; \frac{1}{\sqrt{N}} No valid key pressed
   return k;
}
```
### Pin Allocation

"PWM Mode"

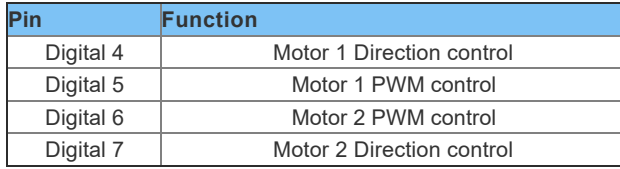

"PLL Mode"

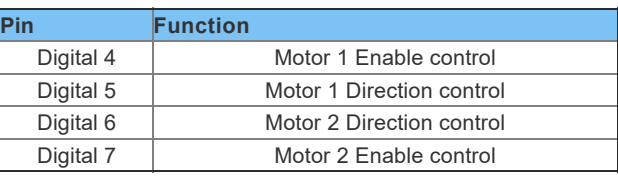

### PWM Control Mode

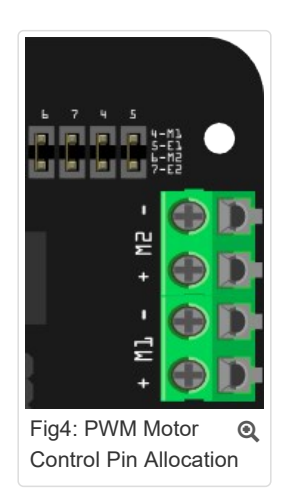

The PWM DC motor control is implemented by manipulating two digital IO pins and two PWM pins. As illustrated in the diagram above (Figure 5), Pin 4,7 (7,8 for old Romeo version) are motor direction control pins, Pin 5,6 (6,9 for old Romeo version) are motor speed control pins.

#### Sample Code:

```
//Standard PWM DC control
        int E1 = 5; //M1 Speed Control
        int E2 = 6; //M2 Speed Control
        int M1 = 4; //M1 Direction Control
       int M2 = 7; //M1 Direction Control
       ///For previous Romeo, please use these pins.
Downloaded from Arrow.com.
```

```
//int E2 = 9; //M2 Speed Control
//int M1 = 7; //M1 Direction Control
//int M2 = 8; //M1 Direction Control
void stop(void) //Stop
{
  digitalWrite(E1,LOW); 
  digitalWrite(E2,LOW); 
} 
void advance(char a,char b) //Move forward
{
  analogWrite (E1,a); //PWM Speed Control
  digitalWrite(M1,HIGH); 
 analogWrite (E2,b);
  digitalWrite(M2,HIGH);
} 
void back_off (char a,char b) //Move backward
{
 analogWrite (E1, a);
  digitalWrite(M1,LOW); 
 analogWrite (E2,b);
  digitalWrite(M2,LOW);
}
void turn_L (char a,char b) //Turn Left
{
 analogWrite (E1, a);
 digitalWrite(M1,LOW); 
 analogWrite (E2,b);
  digitalWrite(M2,HIGH);
}
void turn_R (char a,char b) //Turn Right
{
 analogWrite (E1, a);
  digitalWrite(M1,HIGH); 
 analogWrite (E2,b);
  digitalWrite(M2,LOW);
}
void setup(void)
{
  int i;
 for(i=4;i<=7;i++)
    pinMode(i, OUTPUT); 
  Serial.begin(19200); //Set Baud Rate
  Serial.println("Run keyboard control");
}
void loop(void)
{
  if(Serial.available()){
    char val = Serial.read();
    if(val != -1)
\left\{ \begin{array}{c} 1 \end{array} \right. switch(val)
\left\{ \begin{array}{ccc} 0 & 0 & 0 \\ 0 & 0 & 0 \\ 0 & 0 & 0 \\ 0 & 0 & 0 \\ 0 & 0 & 0 \\ 0 & 0 & 0 \\ 0 & 0 & 0 \\ 0 & 0 & 0 \\ 0 & 0 & 0 \\ 0 & 0 & 0 \\ 0 & 0 & 0 \\ 0 & 0 & 0 \\ 0 & 0 & 0 \\ 0 & 0 & 0 & 0 \\ 0 & 0 & 0 & 0 \\ 0 & 0 & 0 & 0 \\ 0 & 0 & 0 & 0 & 0 \\ 0 & 0 & 0 & 0 & 0 \\ 0 & 0 & 0 & 0 & 0 \\ 0 & 0 & 0 & 0 case 'w'://Move Forward
         advance (255,255); //move forward in max speed
         break;
        case 's'://Move Backward
         back_off (255,255); //move back in max speed
         break;
        case 'a'://Turn Left
        turn L (100,100);
         break; 
        case 'd'://Turn Right
        turn R (100,100);
          break;
        case 'z':
         Serial.println("Hello");
         break;
        case 'x':
         stop();
          break;
        }
\qquad \qquad \} else stop(); 
   }
}
```

```
Downloaded from Arrow.com. NA<sub>O</sub>
```
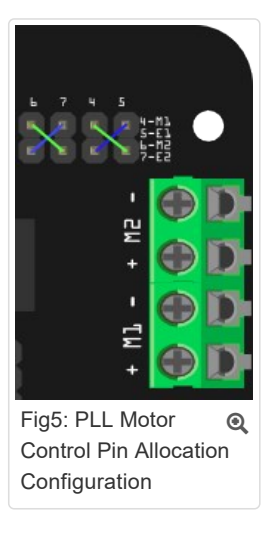

#### Sample Code:

Downloaded from **[Arrow.com.](http://www.arrow.com)** 

```
//Standard DLL Speed control
int E1 = 4; //M1 Speed Control
int E2 = 7; //M2 Speed Control
int M1 = 5; //M1 Direction Control
int M2 = 6; //M1 Direction Control
///For previous Romeo, please use these pins.
//int E1 = 6; //M1 Speed Control
//int E2 = 9; //M2 Speed Control
//int M1 = 7; //M1 Direction Control
//int M2 = 8; //M1 Direction Control
//When m1p/m2p is 127, it stops the motor
//when m1p/m2p is 255, it gives the maximum speed for one direction
//When m1p/m2p is 0, it gives the maximum speed for reverse direction
void DriveMotorP(byte m1p, byte m2p)//Drive Motor Power Mode
{
  digitalWrite(E1, HIGH);
 analogWrite(M1, (m1p));
  digitalWrite(E2, HIGH);
 analogWrite(M2, (m2p));
}
void setup(void)
{
  int i;
 for(i=6;i<=9;i++)
    pinMode(i, OUTPUT); 
  Serial.begin(19200); //Set Baud Rate
}
void loop(void)
{
  if(Serial.available()){
   char val = Serial.read();
    if(val!=-1)
     {
      switch(val)
      {
      case 'w'://Move Forward
        DriveMotorP(0xff,0xff); // Max speed
        break;
      case 'x'://Move Backward
        DriveMotorP(0x00,0x00);
        ; // Max speed
        break;
      case 's'://Stop
        DriveMotorP(0x7f,0x7f);
        break; 
       }
     }
```
## Trouble shooting

More question and cool idea, visit DFRobot Forum

## More

}

Romeo Schematic V2

### BUY from **Romeo V2- an Arduino Robot Board (Arduino Leonardo) with Motor Driver** or **DFRobot Distributor** List

Category: DFRobot > Arduino > Microcontroller

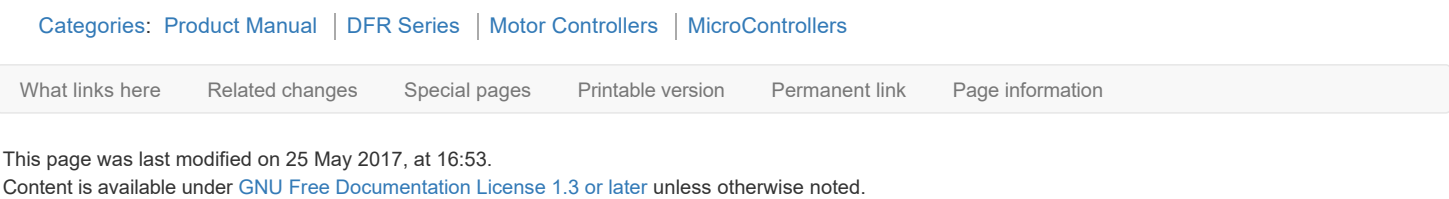

Privacy policy About DFRobot Electronic Product Wiki and Tutorial: Arduino and Robot Wiki-DFRobot.com Disclaimers

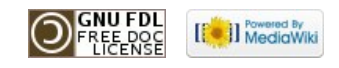